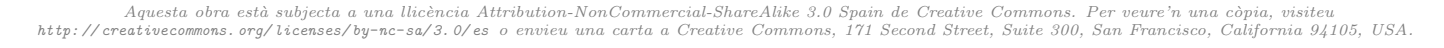

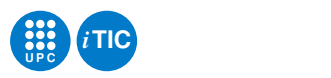

# Pràctica 6: Control semafòric de cruïlla amb comunicació Morse: Mestre

Programació a Baix Nivell — iTIC

Sebastià Vila-Marta Paco del Águila

18 de maig de 2021

## **Índex**

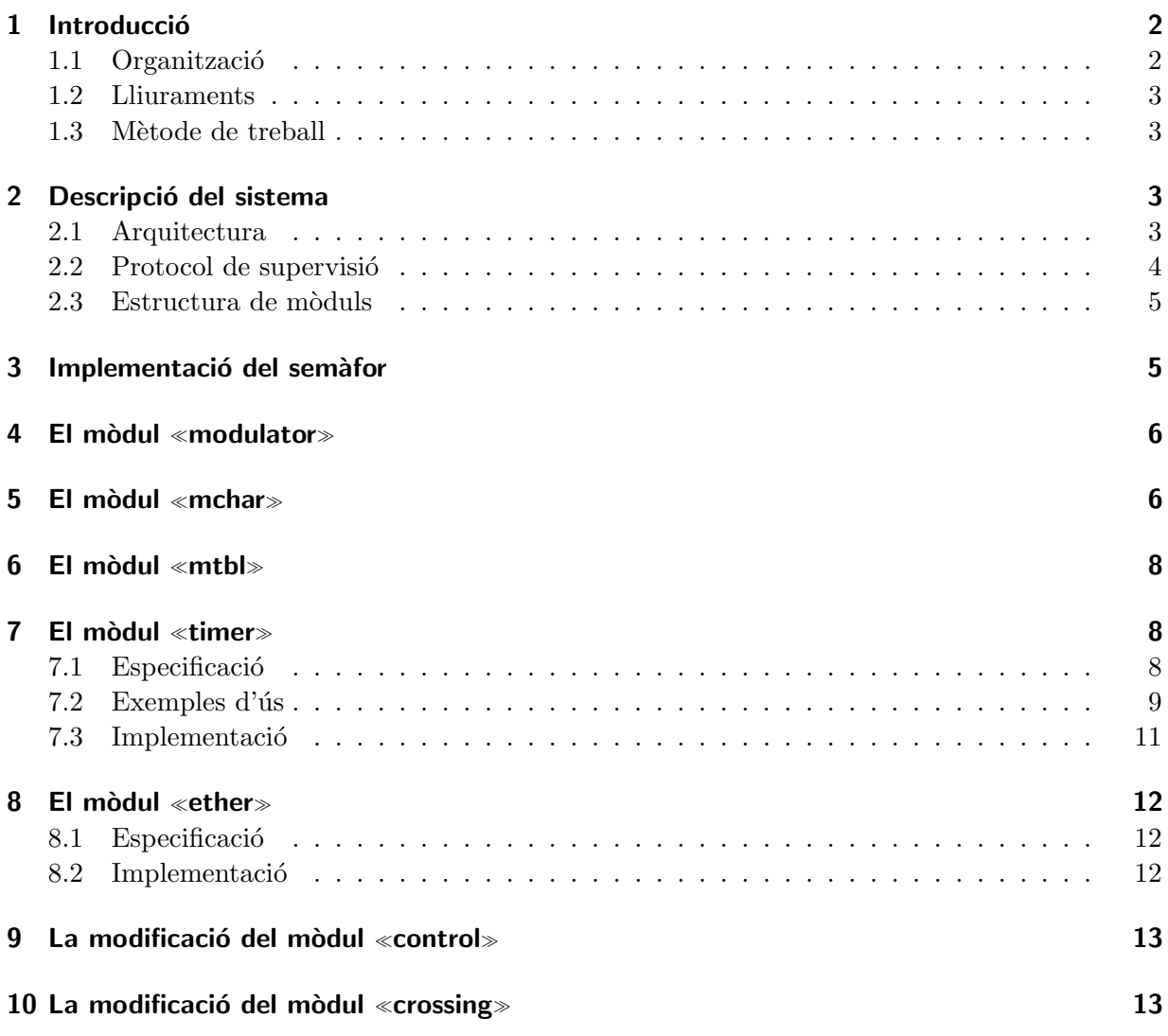

# <span id="page-1-0"></span>1 Introducció

Aquesta pràctica és una ampliació de la pràctica anterior a la qual se li afegeix la possibilitat que el sistema semafòric comuniqui (a sistemes semafòrics veïns) les ordres que rep usant codi Morse. El canal físic utilitzarà llum infraroja. En una segona part d'aquesta pràctica dissenyarem un sistema que descodifiqui el senyal Morse rebut i l'interpreti.

El sistema final, una vegada acabada aquesta pràctica i la següent, es comportarà d'aquesta manera:

- Cada sistema semafòric controlarà els semàfors d'una cruïlla i es podrà configurar com a sistema mestre o sistema esclau.
- Un sistema mestre podrà ser controlat mitjançant la connexió sèrie usant el supervisor i el protocol que ja coneixeu. A més, el mestre reproduirà les ordres correctes que rep del supervisor usant el canal Morse.
- Un sistema esclau no pot controlar-se usant la connexió sèrie. Un sistema esclau només rep comandes a través del canal Morse i les executa de manera habitual.

Amb aquest muntatge podem situar a prop un mestre i diversos esclaus, cadascun dels quals controla una cruïlla, i, actuant sobre el màster, apagar tots els semàfors!

En aquesta pràctica només es tractarà d'implementar el sistema mestre, cosa que es farà ampliant convenientment la pràctica 5. Per tal de fer aquesta ampliació molts dels mòduls de la pr`actica anterior s'utilitzen integralment, alguns cal retocar-los lleugerament i, a m´es, cal escriure nous mòduls. De forma resumida podem dir que:

- · Cal afegir la infraestructura necessària per convertir caràcters a codis Morse i viceversa.
- Cal afegir un mòdul per generar el senyal de la portadora a 38 kHz.
- Cal afegir un servei, per a l'usuari molt similar al del mòdul serial\_device, que permeti enviar cadenes de caràcters en Morse.
- $\bullet~$  Com que el sistema ha de fer un ús molt més sofisticat de les accions relacionades amb el temps, caldrà implementar un servei de temporització.

## <span id="page-1-1"></span>1.1 Organització

- 1. Cal fer la pràctica en equips de dues o tres persones.
- 2. Caldrà lliurar un petit informe del temps de dedicació.
- 3. Cal desenvolupar el programari i la documentació usant els serveis del sistema de gestió de versions de l'EPSEM.
- 4. La pràctica té una durada de dues sessions.

Pel que fa al material necessari, cada equip cal que disposi de:

- 1. 6 LED (2 vermells, 2 grocs i 2 verds) per la realització d'aquesta pràctica. Alternativament a aquests components i la placa de prototips, es pot fer servir el shield iTIC.
- 2. un LED de infraroig amb una resistència capaç de treballar a  $5V$  amb una intensitat típica de 20 mA a 30 mA.

3. un Arduino i la corresponent placa de prototips amb els seus accessoris habituals.

Tasca previa 1 ` Assegureu-vos que teniu el material necessari a l'abast.

#### <span id="page-2-0"></span>1.2 Lliuraments

Caldrà lliurar el resultat de la pràctica a través del sistema Atenea de la forma utilitzada a les pràctiques anteriors. Els lliuraments inclouen el següent:

- 1. Un tar file que conté els fonts (nets i sense objectes, còpies de seguretat, etc.) del projecte incloent el Makefile corresponent.
- 2. La taula de temps de dedicació.
- 3. El sistema muntat íntegrament i funcionant correctament.

## <span id="page-2-1"></span>1.3 Mètode de treball

Per fer aquesta pràctica és convenient, una vegada més, estudiar amb cura la forma de repartir-se la feina de manera que els membres de l'equip puguin treballar en paral·lel. Per aconseguir això cal estudiar prèviament el projecte i decidir quin pla de treball se seguirà per executar-lo.

El desenvolupament cal fer-lo sobre el servei de control de versions de l'assignatura ([http://](http://escriny.epsem.upc.edu) [escriny.epsem.upc.edu](http://escriny.epsem.upc.edu)). Per tant cal preparar prèviament la disposició de directoris necessària.

TASCA 2 Prepareu la disposició de directoris i fitxers que us convinguin per començar a desenvolupar el projecte sobre el sistema de control de versions.

## <span id="page-2-2"></span>2 Descripció del sistema

#### <span id="page-2-3"></span>2.1 Arquitectura

En el giny que cal construir intervenen dos sistemes diferenciats que són anàlegs als de la pràctica anterior:

- 1. El sistema semaf`oric. S'encarrega d'operar el sem`afor d'acord amb una rutina preestablerta i les indicacions del sistema de supervisió. El nucli del sistema semafòric és el control semafòric, que interacciona amb el driver del semàfor i amb els sistemes de comunicacions. El sistema semafòric s'implementarà usant el kit d'Arduino i un petit muntatge maquinari auxiliar.
- 2. El sistema de supervisió. S'encarrega de controlar el sistema semafòric. L'implementarem com un programa escrit en Python que s'executa en l'estació de treball. Es comunica amb el sistema semafòric a través del port sèrie usant un protocol textual molt senzill.

La figura [1](#page-3-1) mostra un esquema d'aquesta arquitectura.

El sistema té un funcionament similar al del seu predecessor en la pràctica anterior. El sistema de control semafòric governa els semàfors de la cruïlla i els va fent canviar d'estat d'acord amb un cicle de treball preestablert. El sistema de comandament rep ordres del sistema supervisor a trav´es del sistema de comunicacions s`erie i les executa afectant el funcionament del sistema de control semafòric. El sistema de supervisió es comunica amb el sistema de comandament a través d'un senzill protocol.

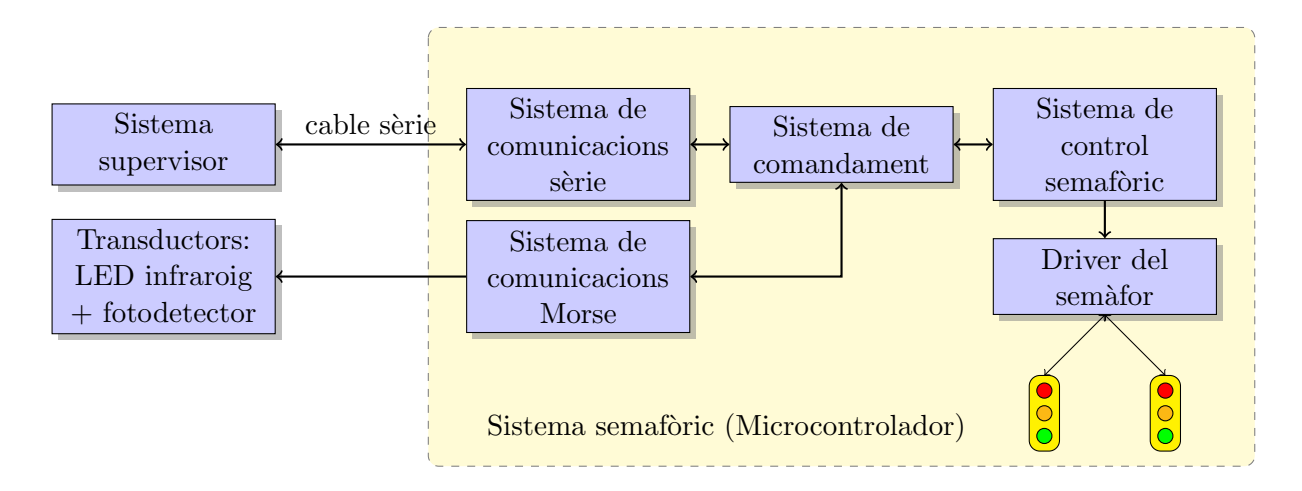

<span id="page-3-1"></span>Figura 1: Arquitectura del sistema

## <span id="page-3-0"></span>2.2 Protocol de supervisió

És el protocol que usen el sistema de supervisió i el control semafòric per a col·laborar. És un protocol en el que els missatges sempre s´on l´ınies de text acabades en carriage return i linefeed  $(\sqrt[n]{r}\)$ .

El sistema semafòric envia un primer missatge al sistema de supervisió quan ja s'ha inicialitzat i est`a a punt per funcionar. El supervisor no pot actuar fins que ha rebut aquest missatge. Aquest missatge és START. A partir d'aquest moment la iniciativa sempre la té el supervisor.

El sistema supervisor identifica els dos carrers que controla amb els noms A i B.

Els missatges que el supervisor pot enviar són els següents:

- FA Force A. Aquest missatge no té efecte si el semàfor està apagat. Força el semàfor del carrer A a verd. El pas a verd pot no ser immediat atès que sempre cal respectar el temps de carabassa corresponent. En qualsevol cas el sistema torna el missatge OK.
- FB Force B. Idènticament a FA però pel carrer B.
- ?A A state?. Consulta quin és l'estat del semàfor del carrer A. El sistema torna els missatges CLEAR, APPROACH, STOP o OFF segons sigui el cas.
- ?B B state?. Idènticament que ?A pel semàfor del carrer B.
- R Run. Si el sistema està parat l'engega i aquest contesta amb el missatge OK. En cas contrari no fa res i contesta tamb´e amb OK.
- H Halt. Si el sistema est`a engegat el para i aquest contesta amb el missatge OK. En cas contrari no fa res i contesta tamb´e amb OK.

Qualsevol altre missatge que enviï el supervisor es considera un error i el sistema de semàfors respon amb el missatge COMERR per indicar aquesta condició. Noteu que el protocol en cap cas fa echo del que s'escriu.

## <span id="page-4-0"></span>2.3 Estructura de mòduls

A banda del programa Python que actua de sistema supervisor, el programari que governa el microcontrolador s'escriurà usant C i s'organitzarà en diversos mòduls que responen al diagrama de m`oduls de la figura [2.](#page-4-2)

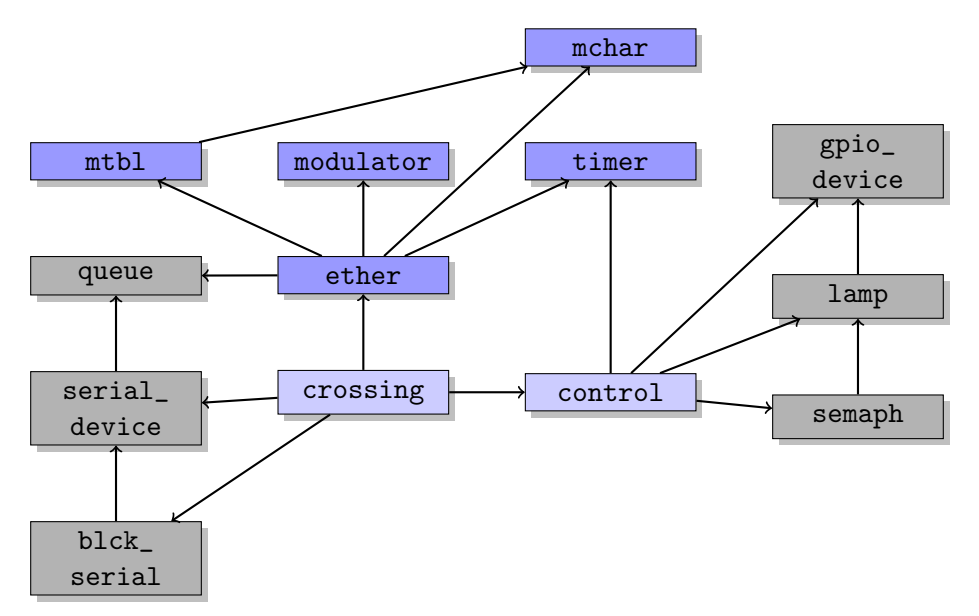

<span id="page-4-2"></span>Figura 2: Diagrama de mòduls de la pràctica. Els de color blau són nous, els blau cel modificats i els grisos totalment reutilitzats.

Els m`oduls compartits amb el projecte anterior tenen les mateixes responsabilitats (tot i que en alguns es modifiquen les implementacions). Els nous mòduls tenen les següents responsabilitats:

- mchar Defineix el tipus mchar t, que representa un caràcter codificat en Morse, i les operacions associades.
- mtbl Defineix les operacions per convertir d'ASCII a Morse i viceversa segons una taula de codificació constant.
- modulator El mòdul ofereix un modulador amb una portadora a 38 kHz. S'usa per conduir el LED infraroig.
- timer El mòdul és una abstracció basada en programari d'un temporitzador universal. Permet gestionar accions que cal realitzar en un temps o amb una periodicitat concreta.
- ether El mòdul ofereix un servei de comunicacions a través de l'èter usant codi Morse. En aquesta pràctica només s'implementarà la part de sortida. Té una API molt similar a la del mòdul serial\_device.

Noteu que el supervisor tampoc cal modificar-lo: el protocol de supervisió és el mateix i per tant el programa supervisor pot ser el mateix.

## <span id="page-4-1"></span>3 Implementació del semàfor

La implementació física és com en la pràctica anterior. Cal tenir en compte, però, que en aquest cas el LED infraroig es condueix usant el generador de senyal associat al temporitzador 2 del microcontrolador i, per tant, està fixat al pin PORTB3 (OC2A en el sub-sistema del temporitzador). Això significa que els semàfors no poden usar aquest pin.

TASCA 3 Munteu els LED i les corresponents resistències, si escau, en la placa de prototips. Munteu també el LED infraroig, amb la resistència que calgui, connectat al pin PORTB3. Cablegeu les connexions a l'Arduino.

#### <span id="page-5-0"></span>4 El mòdul «modulator»

El m`odul modulator permet generar un senyal digital modulat sobre una portadora de 38 kHz. Aquest tipus de modulació és un cas particular de la modulació d'amplitud. Quan s'usa el codi Morse per commutar on-off l'ona portadora es diu que s'està fent una modulació en ona contínua (CW). Per fer això usa el temporitzador 2 del microcontrolador. Aquest temporitzador es pot configurar de manera que generi autònomament un senyal quadrat d'una frequència preestablerta sobre el pin PORTB3.

Tasca previa 4 ` Estudieu el funcionament del temporitzador 2 de l'AVR, [\[Atm18,](#page-12-2) capítol 15, i com pot usar-se per generar un senyal de manera autònoma quan es configura en mode CTC. Determineu amb quins par`ametres cal configurar-lo per tal que el senyal generat sigui de 38 kHz. Esbrineu tamb´e com cal fer-ho per aturar i engegar la generació del senyal. Tingueu en compte que si atureu la generació mentre el senyal de sortida del pin PORTB3 ´es alt, restar`a alt indefinidament. Per tant en aturar la generació cal forçar a baix el senyal de sortida.

El mòdul té la següent especificació:

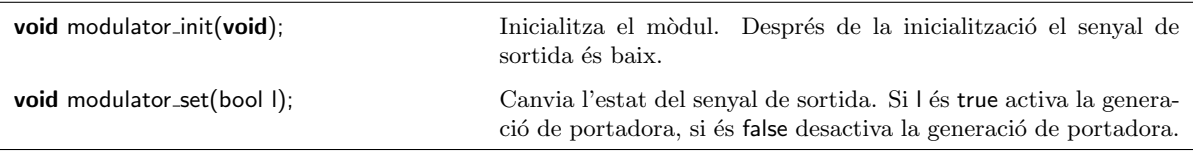

Per tal de poder treballar simulant un canal de comunicacions ideal, es proposa ampliar el sistema amb un senyal de sortida sense modular. Aquest senyal servirà per fer tots els testos necessaris sense haver de disposar del LED infraroig. Es proposa fer servir el pin del LED que ja ve integrat amb l'Arduino PORTB5. D'aquesta manera, es disposa simult`aniament de dues sortides, una modulada PORTB3 i l'altre sense PORTB5.

TASCA 5 Implementeu el mòdul modulator i també un programa de test test\_modulator per provar el seu funcionament correcte.

## <span id="page-5-1"></span>5 El mòdul «mchar»

El mòdul mchar implementa el tipus mchat t, que representa la codificació Morse d'un caràcter. La implementació del tipus es fa sobre un byte, de manera que els 5 bits de més pes representen els signes Morse (0 dot i 1 dash) i els 3 bits de menys pes són la longitud (el nombre de signes Morse que intervenen en el caràcter). Així, per exemple, la lletra B, que es codifica en Morse com "-...", es representaria com el byte 0b10000100.

El mòdul ofereix un seguit d'operacions per manipular valors de tipus mchar t. Algunes d'aquestes operacions s'implementen directament com a macros del pre-processador atesa la seva simplicitat o bé perquè són més convenients a l'hora de representar constants.

Per tal de representar els signes Morse es defineix també un nou tipus enumerat msign\_t.

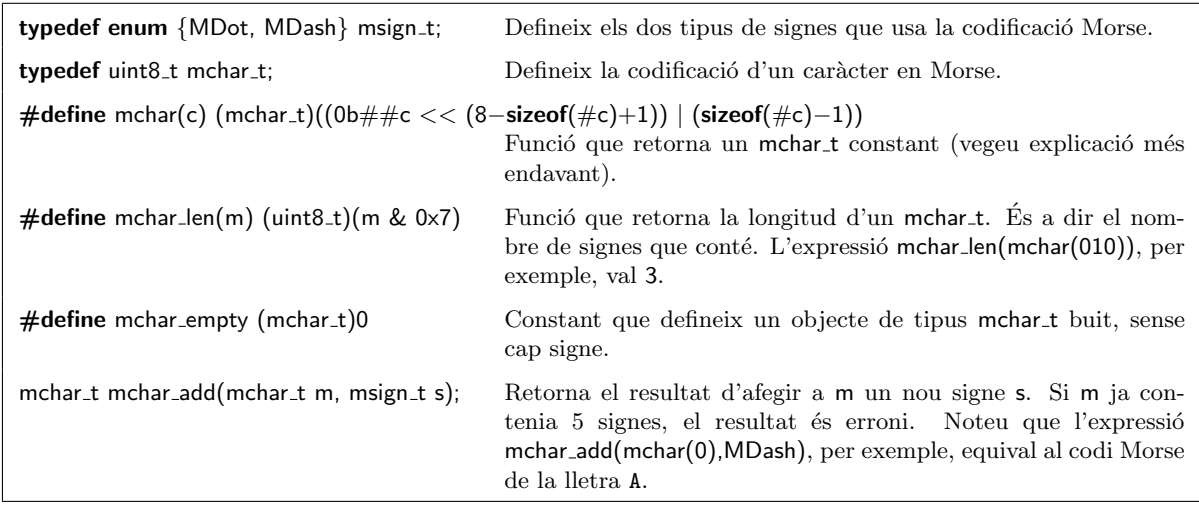

La funció (macro) mchar permet definir constants de tipus mchar\_t de manera molt senzilla. Per exemple, el codi Morse del caràcter 'A' correspon a la sequència ".-". Si volem assignar a una variable de tipus mchar t el codi de la 'A' faríem:

mchar\_t  $v =$  mchar(01);

L'estudi de com està implementat mchar() és interessant per perfeccionar el coneixement del pre-processador de C. Si us decidiu a fer-ho, consulteu el manual [\[Pro12\]](#page-12-3).

A més de les operacions anteriors, el mòdul ofereix també un iterador per recórrer fàcilment els signes que conformen el codi Morse d'un caràcter. Aquest iterador està format per un tipus de dades i tres operacions específiques que responen a la següent especificació:

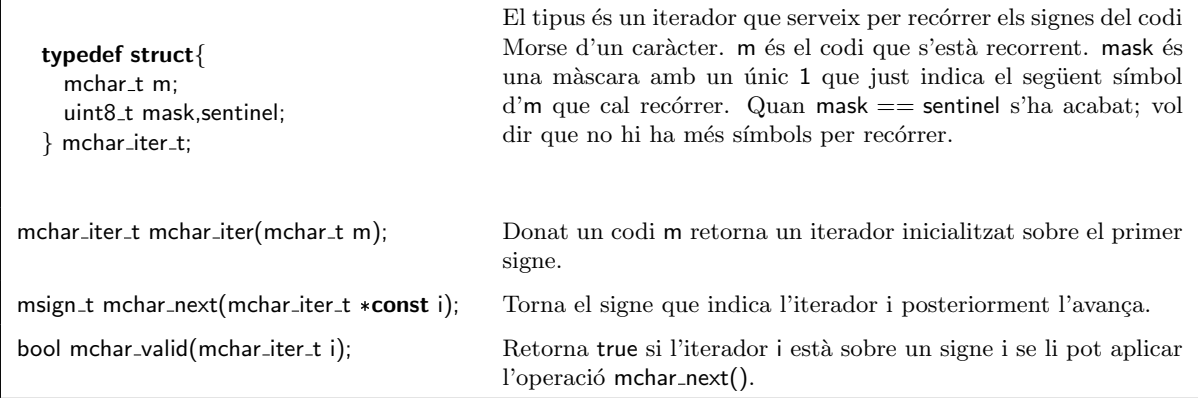

Els iteradors són una eina fantàstica per recórrer estructures. Si, per exemple, volguéssim escriure amb punts i ratlles el codi contingut en una variable de tipus mchar\_t podríem escriure una funció com aquesta:

```
void print_morse(mchar_t m) {
  mchar_iter_t i = mchar_iter(m);
  while (mchar_valid(i)) \{if (mchar\_next(\&i) == MDot)print(".");
    else
      print("-");
```
 $Priactica 6. Programació a Baix Nivell$  7

} }

TASCA 6 Implementeu el mòdul mchar d'acord amb l'API indicada. Implementeu també un mòdul test\_mchar que us permeti comprovar-ne el correcte funcionament.

#### <span id="page-7-0"></span>6 El mòdul «mtbl»

Aquest m`odul implementa les funcions per codificar i descodificar de ASCII a Morse. La taula de codificació usada és la estàndard de ITU, [\[Wik12\]](#page-12-4), i és fixa. El domini inclou els caràcters A-Z, els dígits 0–9 i el caràcter espai. Com que l'espai no pertany a la taula ITU, el representarem amb la sequència " $---$ ".

L'especificació del mòdul és la següent:

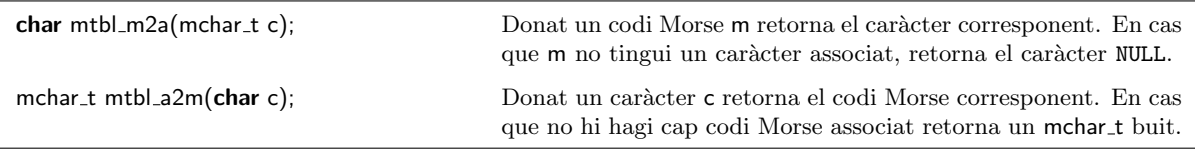

TASCA 7 Implementeu el mòdul mtbl. Decidiu com implementareu la taula de traducció i les dues funcions de traducció. Trieu aquella implementació que consumeixi menys memòria.

#### <span id="page-7-1"></span>7 El mòdul «timer»

#### <span id="page-7-2"></span>7.1 Especificació

Aquest mòdul ofereix un servei de temporització que generalitza i simplifica la utilització de les interrupcions del rellotge. Amb aquest mòdul se simplifica notablement l'execució de codi en instants de temps determinats.

La forma més bàsica d'usar aquest servei consisteix a escriure una funció f() que fa un cert càlcul i demanar al timer que planifiqui la seva execució per d'aquí a k ms. Al cap d'aquest temps, el servei cridarà automàticament la funció  $f(.)$ . El servei ofereix algunes funcionalitats més, com ara invocar la funció f() reiteradament cada k ms i algunes altres que veureu més endavant. Sovint, aquestes funcions que són cridades automàticament al cap d'un cert temps se les anomena callbacks.

TASCA PRÈVIA 8 Per poder implementar aquesta estratègia és necessari entendre com es treballa amb C amb apuntadors a funcions. Els apuntadors a funcions permeten, per exemple, passar funcions com a paràmetres. En cas que no conegueu aquest mecanisme consulteu [\[KR88\]](#page-12-5) i familiriaritzeu-vos-hi.

L'API d'aquest mòdul és la següent:

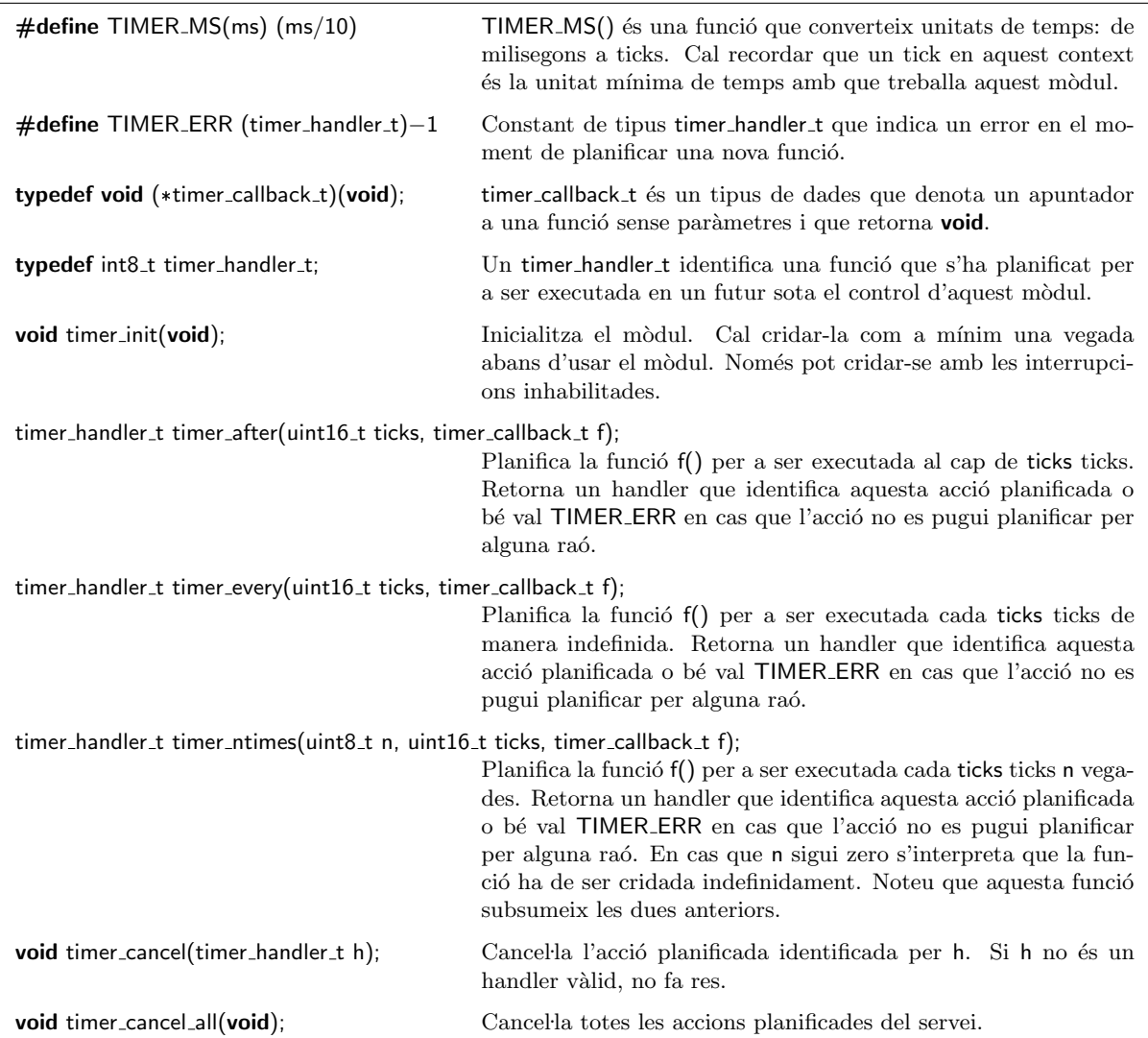

# <span id="page-8-0"></span>7.2 Exemples d'ús

Les formes d'usar un servei com aquest són moltes. Imaginem, per exemple, que volem encendre i apagar un LED cada 500 ms de manera indefinida. Per fer-ho podem escriure una acció que commuti el LED d'estat i planificar-la usant el servei:

```
#include "timer.h"
void commuta_led(void) \{...\};
int main(void) \{timer_init();
  timer_handler_t h = timer_every(TIMER_MS(500), commuta_led);
  if (h == TIMER\_ERR)abort();
  for(:;);}
```
Modifiquem ara el programa per tal que commuti el LED cada 200 ms i que aquest estat d'intermitència duri 2.5 s després dels quals el LED s'apaga indefinidament.

```
#include "timer.h"
static timer_handler_t h;
static void commuta led(void) \{...\};
static void apaga_led(void) \{...\};
static void atura intermitent(void) {
  timer_cancel(h);
  apaga led();
}
int main(void) \{timer init();
  h = timer_every(TIMER_MS(200), commuta_led);
  timer_after(TIMER_MS(2500), atura_intermitent);
  for(:;);
```

```
}
```
Finalment fem un darrer exemple d'aplicació. En aquest cas volem encendre i apagar intermitentment un LED de forma que estigui 30 ms encès i 60 ms apagat. En aquest cas podem seguir una estratègia com aquesta:

```
#include "timer.h"
static void commuta led(void) \{...\};
static void apaga_led(void) {...};
static void final_engegat(void) {
  commuta_led();
  time_after(TIMER_MS(60), final_apagat);
}
static void final apagat(void) \{commuta led()
  time_after(TIMER_MS(30), final_engegat);
}
int main(void) \{timer init();
  apaga led();
  final_apagat();
  for(:;);}
```
## <span id="page-10-0"></span>7.3 Implementació

Pel que fa a la implementació, la idea fonamental es basa en tenir una taula de funcions  $f_0, \ldots, f_k$ i quants ticks falten per a executar cadascuna d'aquestes funcions  $t_0, \ldots, t_k$ . Cada vegada que la interrupció de rellotge indica que ha transcorregut un tick, que en aquest cas és de 10 ms, es recorre la taula i es decrementen els  $t_i$ . Si un cert  $t_i$  esdevé zero, cal cridar la funció  $f_i$ .

Podeu definir una estructura com la següent per tal de representar la taula de funcions planificades:

// Maximum number of entries #define N 20

```
/*
 * A record of the timer table:
 * 'remaining': ticks left to call callback
 * 'every': call callback every 'every' ticks
 * 'ntimes': number of times callback must be called.
 * 0 means ad infinitum
 */
typedef struct {
  uint16_t remaining, every, ntimes;
  timer_callback_t callback;
} entry;
/*
 * The timed tasks table.
 * If the 'every' field is 0, the entry is empty.
 */
static struct {
  entry t[N];
  uint8_t n; // The number of valid entries
} tt;
```
El procés d'actualitzar la taula cada 10 ms està conduït per les interrupcions que proporcionen el temporitzador 0 de 8 bit del microcontrolador. Podeu aprofitar la feina feta en el mòdul control de la pràctica anterior de cara a configurar aquest temporitzador. Observeu que a la pr`actica anterior es feia servir un temporitzador de 16 bit i ara ´es suficient un temporitzador de mida més petita.

TASCA PRÈVIA 9 Justifiqueu la utilització d'un temporitzador de menor nombre de bits. Es pot aconseguir alguna avantatge en el cas de fer servir un temporitzador de 16 bit enlloc d'un de 8 bit?

Recordeu que, quan no hi ha accions planificades, el temporitzador no ha de provocar interrupcions. Així, quan executem la darrera acció planificada, o bé cancel·lem totes les accions planificades del servei, cal deshabilitar el temporitzador. De la mateixa forma, quan afegim la primera acció planificada cal habilitar-lo.

Tasca 10 Implementeu el mòdul timer. Implementeu també un programa per a comprovar el funcionament correcte de timer. Anomeneu-lo test\_timer.

<span id="page-11-3"></span>Figura 3: Diferents cronogrames que corresponen a la transmissió del missatge AD. Noteu que el silenci entre caràcters només té una longitud mínima.

## <span id="page-11-0"></span>8 El mòdul «ether»

#### <span id="page-11-1"></span>8.1 Especificació

Aquest mòdul té com a principal funció aïllar la resta del programari de les especificitats del dispositiu de comunicacions Morse. Des del punt de vista de l'usuari es comporta de manera molt similar al mòdul serial\_device. En aquesta pràctica només implementarem la part de transmissió. La part de recepció serà l'objectiu de la següent pràctica.

El mòdul té la següent API:

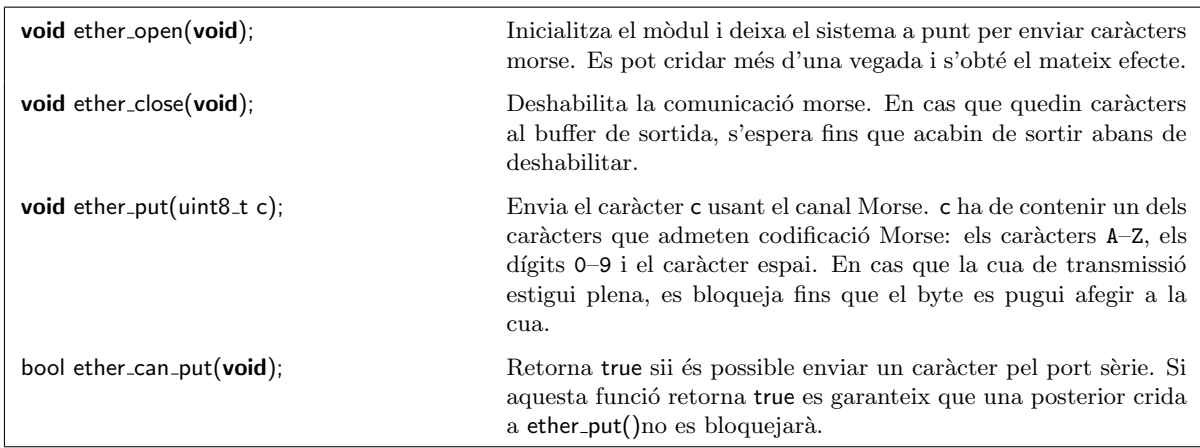

Pel que fa al protocol Morse, la unitat de dades del protocol correspon a un caràcter. Entre dos caràcters sempre hi ha un silenci de mida LETTERGAP com a mínim. Un caràcter es composa d'una seqüència de punts i ratlles separades per un silenci de mida GAP. Els punts corresponen a un senyal de portadora de longitud DOT i les ratlles a un senyal de portadora de longitud DASH.

Tipicament DOT val 50 ms i a partir d'aquest valor  $GAP = DOT$ ,  $DASH = 3 * DOT$  i LETTERGAP = 3 ∗ DOT. La figura [3](#page-11-3) mostra dos cronogrames diferents i igualment correctes que il. lustren la transmissió del missatge AD. Noteu que aquest missatge està format per dues unitats de dades.

#### <span id="page-11-2"></span>8.2 Implementació

La implementació d'aquest mòdul es basa en una cua de transmissió. La funció ether put() escriu a la cua de transmissió. Quan la cua té algun caràcter, s'engega un autòmat conduït pel temps que obt´e un car`acter de la cua, el tradueix a codi Morse i va enviant els signes temporitzats adequadament. L'autòmat està actiu mentre hi ha caràcters a la cua.

Per implementar aquest autòmat s'usen els serveis del mòdul timer.

TASCA 11 Dissenyeu el mòdul ether i també el programa de prova corresponent test\_ether.

## <span id="page-12-0"></span>9 La modificació del mòdul «control»

El mòdul control de la pràctica anterior cal modificar-lo lleugerament per adaptar-lo als serveis del mòdul timer. Essencialment cal fer dues modificacions:

- 1. Cal eliminar tot allò que fa referència a l'ús del temporitzador hardware del microcontrolador. Recordeu que aquest temporitzador ara l'usa el mòdul timer.
- 2. Cal connectar l'antiga rutina d'interrupcions al servei de timer, planificant-la perquè sigui cridada indefinidament cada 100 ms tal i com estava planificat.

TASCA 12 Modifiqueu el mòdul control i proveu-lo usant exactament el mateix test que vàreu fer servir en l'anterior pràctica.

#### <span id="page-12-1"></span>10 La modificació del mòdul «crossing»

El mòdul crossing també cal modificar-lo lleugerament. En aquest cas cal afegir la "replicació" d'ordres". Recordeu que el sistema que estem implementant, que es tracta d'un mestre, rep ordres del supervisor i en replica algunes a trav´es de canal Morse. Per ser precisos:

- · Només replica les ordres que s'han considerat correctes. Així, per exemple, no replicarà l'ordre FA si el control té els semàfors apagats.
- $\bullet$  Només replica les ordres R, H, FA i FB.
- $\bullet$  Cada ordre la finalitza amb un caràcter espai.
- No replica cap altre missatge (confirmacions, start, etc.)

Cal doncs modificar el modul per tal que, una vegada detectada una ordre del supervisor, decideixi si cal replicar-la pel canal Morse i, en cas afirmatiu, ho faci.

TASCA 13 Feu els canvis convenients al mòdul crossing. Comproveu que ara el vostre control semafòric ja parla Morse!.

## **Referències**

- <span id="page-12-2"></span>[Atm18] Atmel.  $ATmega48A/PA/88A/PA/168A/PA/328/P$  Complete datasheet. Ang. Vers. DS40002061A. 2018. url: [http://ww1.microchip.com/downloads/en/DeviceDoc/ATmega48A-PA-](http://ww1.microchip.com/downloads/en/DeviceDoc/ATmega48A-PA-88A-PA-168A-PA-328-P-DS-DS40002061A.pdf)[88A-PA-168A-PA-328-P-DS-DS40002061A.pdf](http://ww1.microchip.com/downloads/en/DeviceDoc/ATmega48A-PA-88A-PA-168A-PA-328-P-DS-DS40002061A.pdf) (cons. 30-04-2020).
- <span id="page-12-5"></span>[KR88] Brian Kernighan i Denis Ritchie. The C Programming Language. Ang. 2a ed. Addison-Wesley, Pearson Education, 1988. 274 pàg. ISBN: 9780131103627.
- <span id="page-12-3"></span> $[Pro12]$  GNU Project. The C preprocessor. Ang. 2012. URL: [http://gcc.gnu.org/onlinedocs/](http://gcc.gnu.org/onlinedocs/cpp) [cpp](http://gcc.gnu.org/onlinedocs/cpp) (cons. 20-02-2017).
- <span id="page-12-4"></span>[Wik12] Wikipedia contributors. Morse Code. Ang. Wikipedia, The Free Encyclopedia. 2012. URL: [http://en.wikipedia.org/wiki/Morse\\_code](http://en.wikipedia.org/wiki/Morse_code) (cons. 20-02-2017).